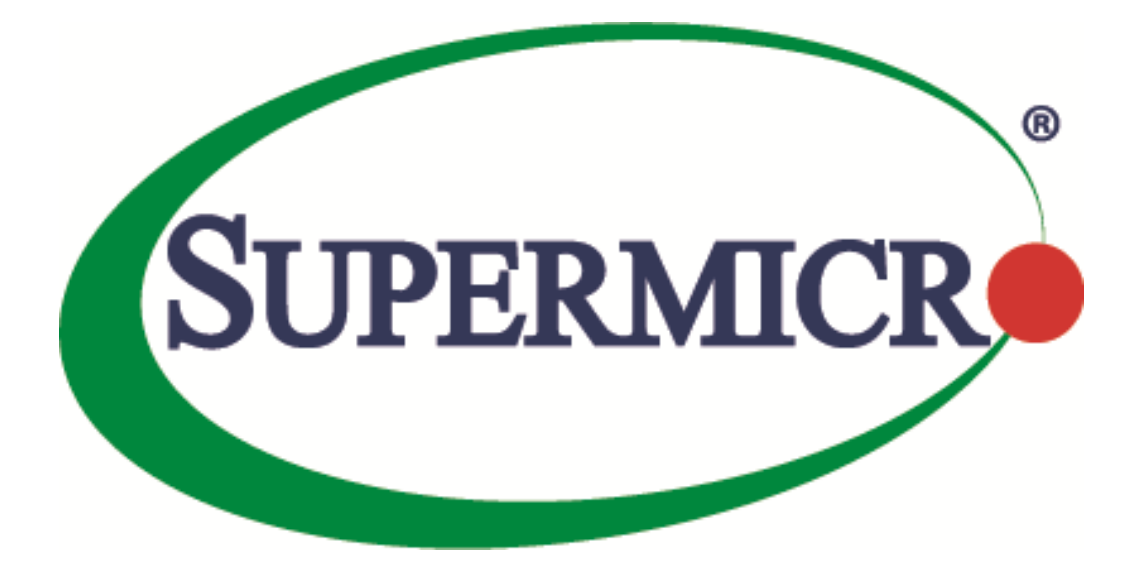

# **SSE-X3548S/SSE-X3548SR**

## **Link Aggregation**

**User's Guide**

**Revision 1.14**

The information in this USER'S GUIDE has been carefully reviewed and is believed to be accurate. The vendor assumes no responsibility for any inaccuracies that may be contained in this document, makes no commitment to update or to keep current the information in this manual, or to notify any person organization of the updates. Please Note: For the most up-to-date version of this manual, please see our web site a[t www.supermicro.com.](http://www.supermicro.com/)

Super Micro Computer, Inc. ("Supermicro") reserves the right to make changes to the product described in this manual at any time and without notice. This product, including software, if any, and documentation may not, in whole or in part, be copied, photocopied, reproduced, translated or reduced to any medium or machine without prior written consent.

DISCLAIMER OF WARRANTY ON SOFTWARE AND MATERIALS. You expressly acknowledge and agree that use of the Software and Materials is at your sole risk. FURTHERMORE, SUPER MICRO COMPUTER INC. DOES NOT WARRANT OR MAKE ANY REPRESENTATIONS REGARDING THE USE OR THE RESULTS OF THE USE OF THE SOFTWARE OR MATERIALS IN TERMS OF THEIR CORRECTNESS, ACCURACY, RELIABILITY, OR OTHERWISE. NO ORAL OR WRITTEN INFORMATION OR ADVICE GIVEN BY SUPER MICRO COMPUTER INC. OR SUPER MICRO COMPUTER INC. AUTHORIZED REPRESENTATIVE SHALL CREATE A WARRANTY OR IN ANY WAY INCREASE THE SCOPE OF THIS WARRANTY. SHOULD THE SOFTWARE AND/OR MATERIALS PROVE DEFECTIVE, YOU (AND NOT SUPER MICRO COMPUTER INC. OR A SUPER MICRO COMPUTER INC. AUTHORIZED REPRESENTATIVE) ASSUME THE ENTIRE COST OF ALL NECESSARY SERVICE, REPAIR, OR CORRECTION.

LIMITATION OF LIABILITY. UNDER NO CIRCUMSTANCES INCLUDING NEGLIGENCE, SHALL SUPER MICRO COMPUTER INC. BE LIABLE FOR ANY INCIDENTAL, SPECIAL, OR CONSEQUENTIAL DAMAGES THAT RESULT FROM THE USE OR INABILITY TO USE THE SOFTWARE OR MATERIALS, EVEN IF SUPER MICRO COMPUTER INC. OR A SUPER MICRO COMPUTER INC. AUTHORIZED REPRESENTATIVE HAS BEEN ADVISED OF THE POSSIBILITY OF SUCH DAMAGES.

Any disputes arising between manufacturer and customer shall be governed by the laws of Santa Clara County in the State of California, USA. The State of California, County of Santa Clara shall be the exclusive venue for the resolution of any such disputes. Super Micro's total liability for all claims will not exceed the price paid for the hardware product.

Manual Revision 1.14 Release Date: 5/14/2020

Unless you request and receive written permission from Super Micro Computer, Inc., you may not copy any part of this document.

Information in this document is subject to change without notice. Other products and companies referred to herein are trademarks or registered trademarks of their respective companies or mark holders.

Copyright © 2020 by Super Micro Computer, Inc. All rights reserved. Printed in the United States of America

### **Document Revision History**

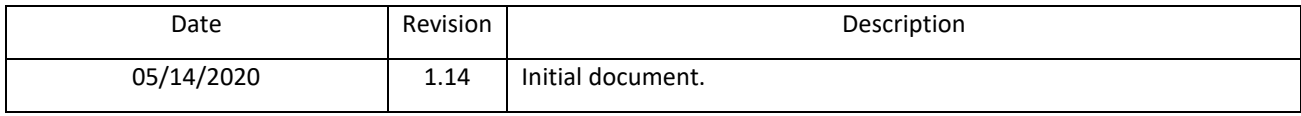

### Contents

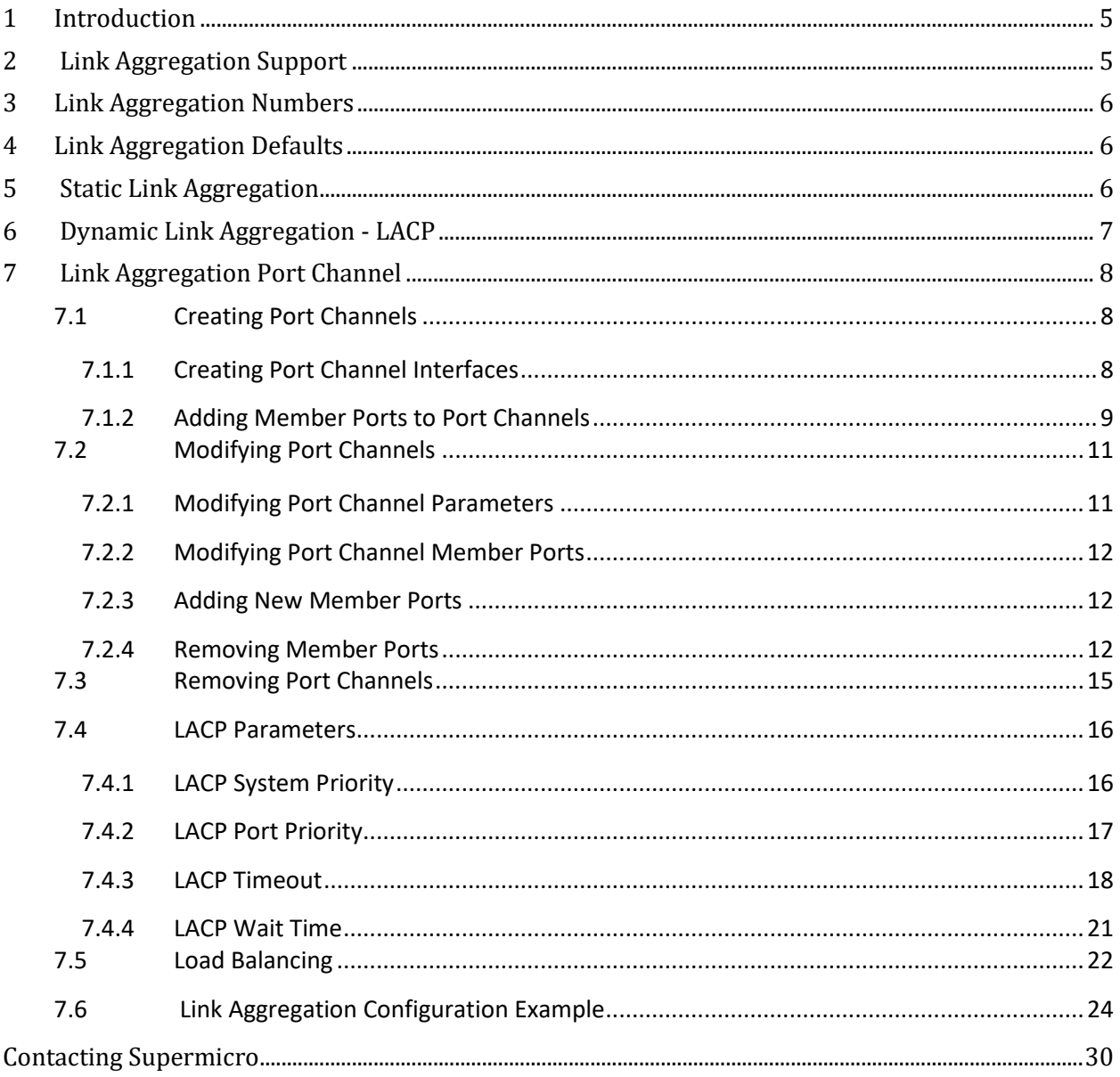

 $\vert 4 \vert$ 

# <span id="page-4-0"></span>**1 Introduction**

`

The Link Aggregation feature connects two or more physical links between two network devices without forming loops. Link aggregation can be used between switches, servers and routers. Link aggregation provides the following advantages:

Increased bandwidth – User can connect up to eight physical links between devices to increase the link bandwidth. When 25 Gbps links are aggregated, users can get an aggregated link with up to 200 Gbps bandwidth. When ports are set to 10Gig speed, users can aggregate eight 10Gig ports to get an aggregated uplink with up to 80 Gbps.

Incremental bandwidth – Users can start aggregation with a fewer number of ports and then increase the number of ports in aggregation (up to eight) incrementally based on the bandwidth requirements. Redundancy - When one of the physical links fails, traffic will be distributed over the other remaining links in the aggregation.

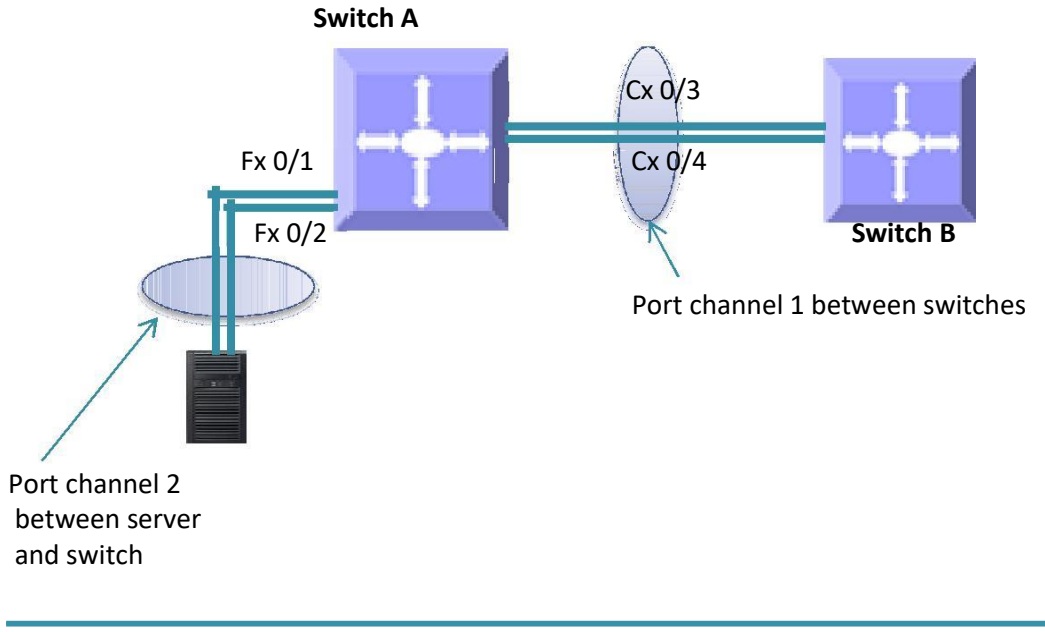

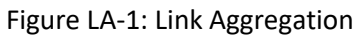

j The "port channel", "channel group" and "ether channels" are used synonymously to refer to aggregate links

## <span id="page-4-1"></span>**2 Link Aggregation Support**

Supermicro switches support both static and dynamic link aggregations. Dynamic link aggregation support is based on the Link Aggregation Control Protocol (LACP).

Supermicro SSE-X3548S/SSE-X3548SR Link Aggregation User's Guide 5

Supermicro switches support only Layer 2 level link aggregation. Hence, only switching ports can be aggregated.

Supermicro switches do support the Multiple Chassis Link Aggregation (MLAG) feature.

## <span id="page-5-0"></span>**3 Link Aggregation Numbers**

Supermicro switches support up to 52 port channels. Each port channel can have eight active links.

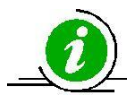

Users can configure more than eight ports to a LACP mode port channel. However, a maximum of eight ports only can be in an active bundle state in any port channel.

## <span id="page-5-1"></span>**4 Link Aggregation Defaults**

The Link Aggregation feature is enabled by default in Supermicro switches. When a port channel interface is created, it will be added to VLAN 1 by default. Port channels use the MAC address of the first physical link added to it. The default LACP system priority is 32768. The default LACP port priority is 128. The default LACP timeout is long (30 seconds). The default LACP wait time is 2 seconds.

# <span id="page-5-2"></span>**5 Static Link Aggregation**

Supermicro switches support static link aggregation.

User can add up to eight ports to a static port channel group. When the physical link status of one or more ports in a channel group is up, that port channel status will be up. The port channel status will be down when the ports physical link status of all members are down.

Switches do not exchange any port channel control information with other end devices in static link aggregation. Hence, users need to configure the port channel groups and member ports correctly on both end devices.

# <span id="page-6-0"></span>**6 Dynamic Link Aggregation – LACP**

Supermicro switches support dynamic link aggregation through IEEE 802.3ad Link Aggregation Control Protocol (LACP).

Users can add one or more ports to an LACP mode port channel. When more than eight member ports are configured, only the first eight member ports reaching the "bundle" state will be used for data traffic.

Ports in LACP mode exchange LACP packets with other end devices. The LACP system priority, switch MAC address, port LACP priority, port number and aggregation key are all exchanged between devices. Based on the exchanged information, both end devices agree on the status of the member ports. The member ports that successfully negotiated LACP parameters will be moved to the "bundle" state. The member ports that could not reach agreement on LACP parameters will stay in the "independent" state. Switches do not send traffic on member ports in "independent" state. When one or more member ports reach the "bundle" state, the port channel status will be up. The port channel status will be down when all its member ports are either physically down or in the "independent" state.

Ports can be configured in either active or passive LACP mode. Ports in active LACP mode will initiate LACP negotiation by sending LACP messages to the other end devices. Ports in passive LACP mode will not initiate the LACP negotiation, but they will respond to LACP messages if received from other end.

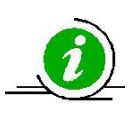

Users should configure for an active LACP mode on at least one end of the LACP port channel connection. If LACP mode is configured as passive on both end devices, the port channel interface will not come up. Configuring LACP mode as active on both the end devices is allowed.

#### Figure LA-2: Dynamic Link Aggregation

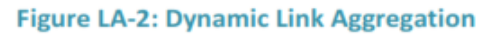

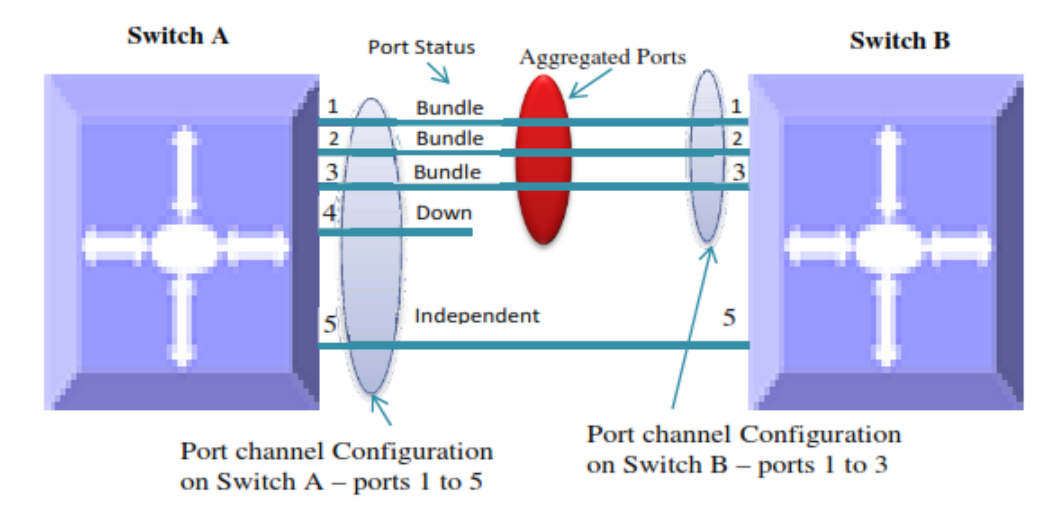

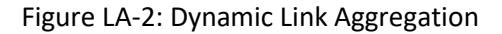

The figure above shows an example of a port channel configuration with port status and aggregated ports. In this example, port 5 is not configured on LACP mode on switch B, and is therefore shown as being in the "independent" state and not part of the aggregated ports.

# <span id="page-7-0"></span>**7 Link Aggregation Port Channel**

## <span id="page-7-1"></span>**7.1 Creating Port Channels**

Port channel creation involves two steps: the first is to create the port channel interfaces and the second is to add member ports to the port channel interfaces.

#### <span id="page-7-2"></span>**7.1.1 Creating Port Channel Interfaces**

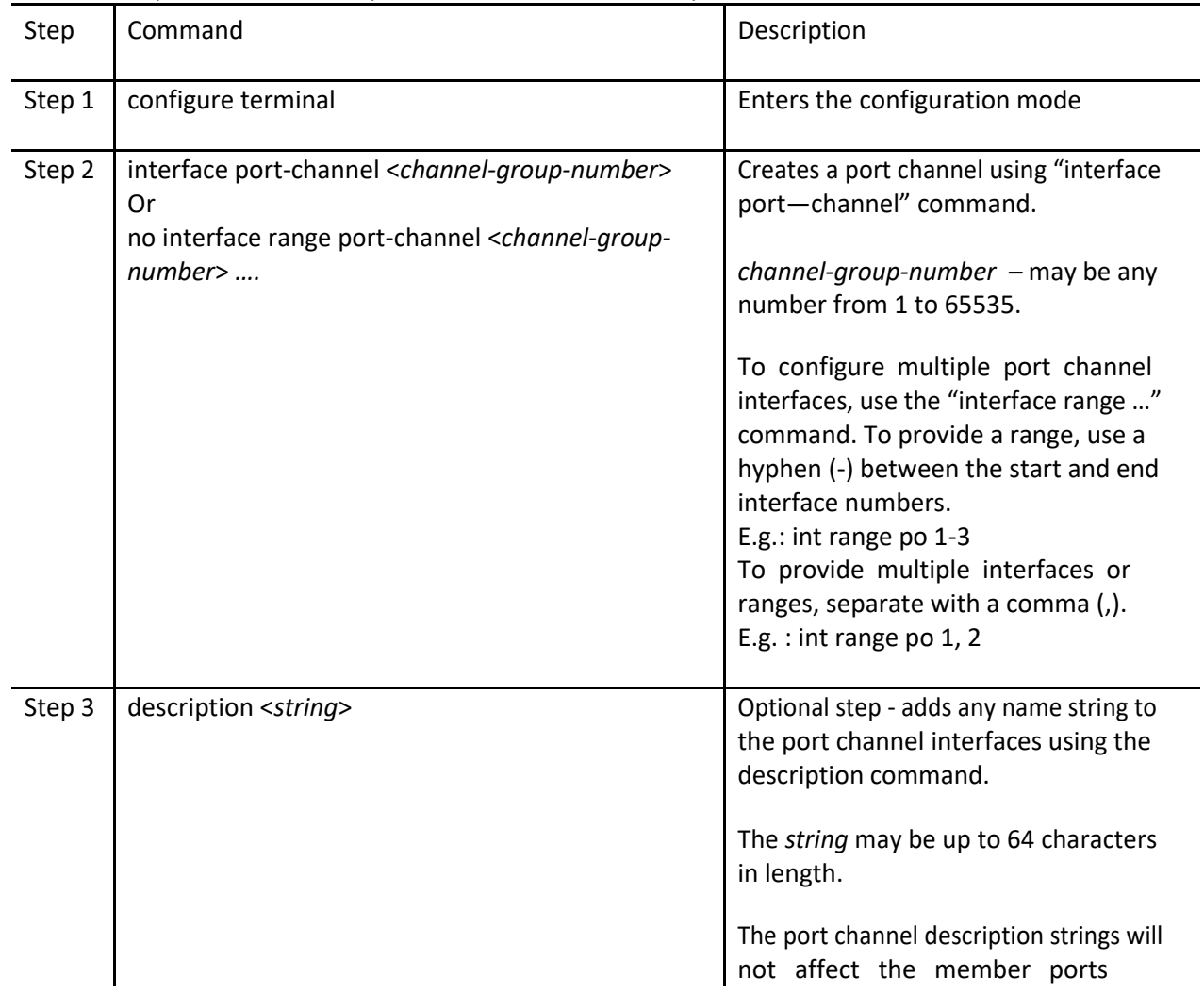

Follow the steps below to create port channel interfaces in Supermicro switches.

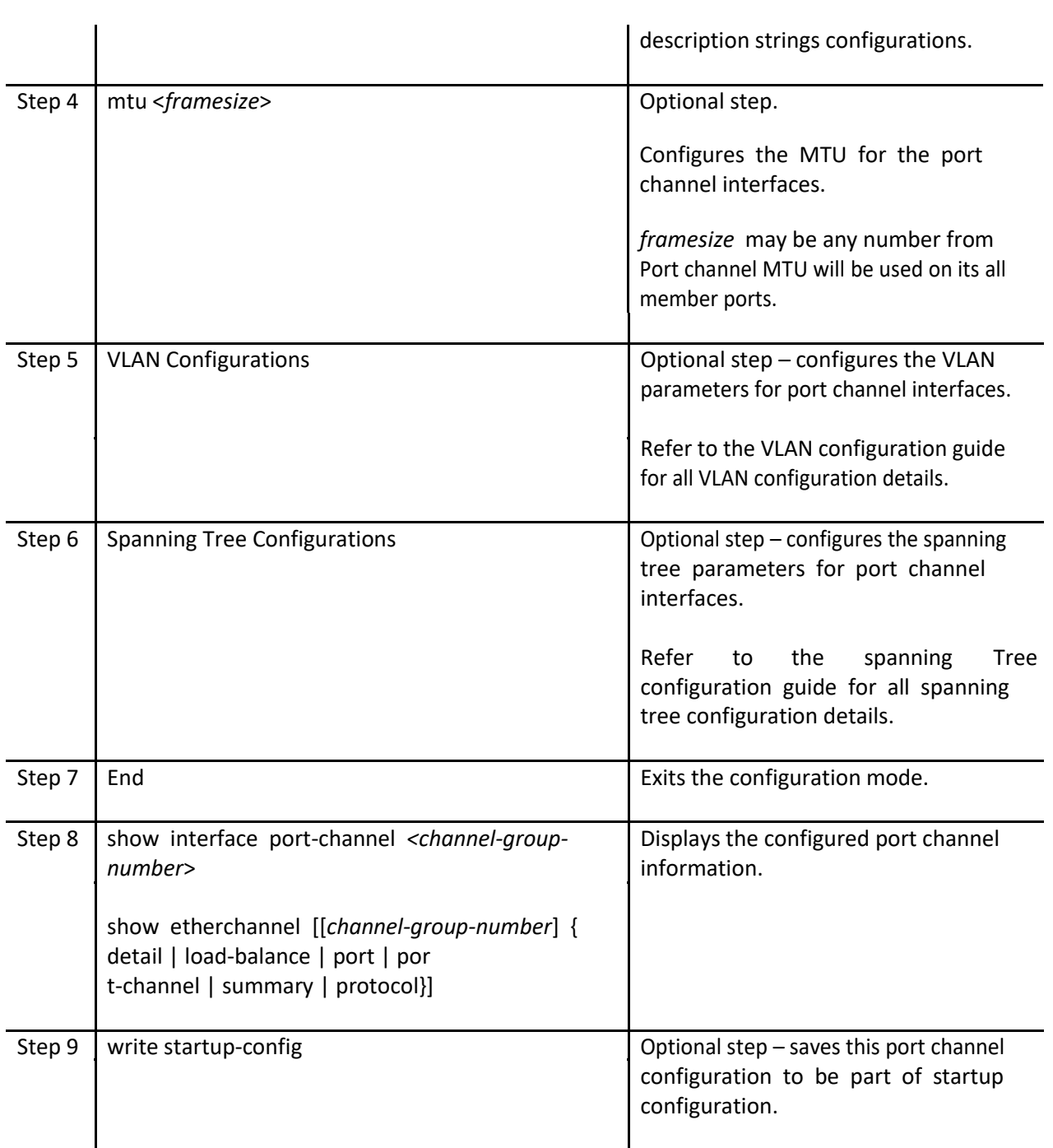

### **7.1.2 Adding Member Ports to Port Channels**

<span id="page-8-0"></span>Users can add up to eight member ports to static port channels. For LACP port channels, users can add more than eight ports, but only the first eight member ports reaching a bundle state will be part of the port channel for data transfer.

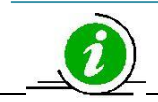

Only ports of same speed can be added to port channel interfaces.

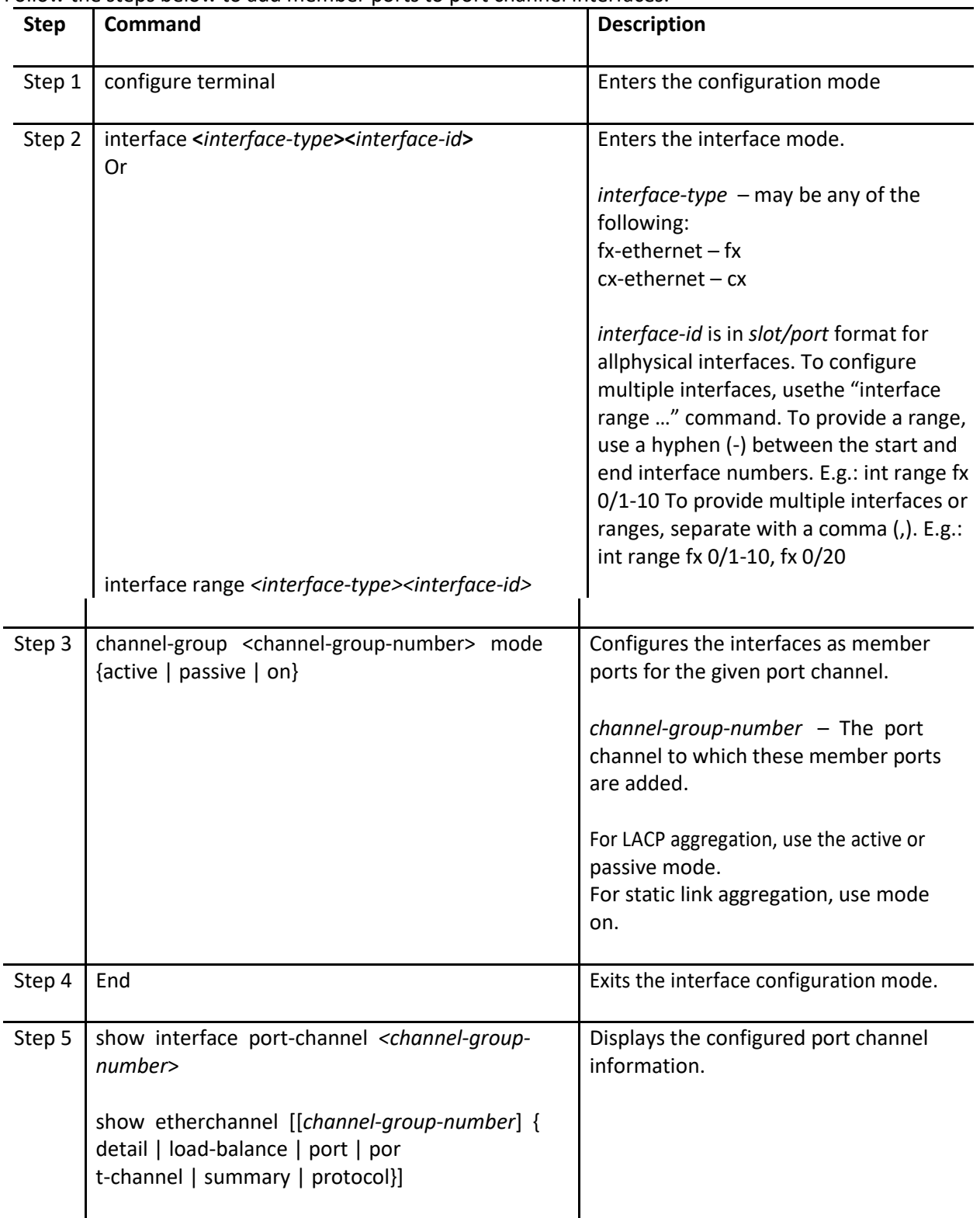

Follow the steps below to add member ports to port channel interfaces.

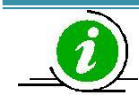

The MTU, VLAN and spanning tree parameters of a port channel interface will be used on its member ports. After adding a port to any port channel, users should not configure MTU, VLAN and spanning tree parameters on that port. Instead users should configure MTU, VLAN and spanning tree parameters on the port channel interfaces.

The examples below show various ways to create port channels. Create an LACP port channel with member ports cx 0/1 and cx 0/2. SMIS# configure terminal SMIS(config)# interface port-channel 10 SMIS(config-if)# exit SMIS(config)# int range cx 0/1-2 SMIS(config-if)# channel-group 10 mode active SMIS(config-if)# end

Create a static port channel having MTU 9000 with member ports cx 0/1 and cx 0/2. Also configure this port channel as a trunk interface to carry all the VLANs configured in the switch.

SMIS# configure terminal SMIS(config)# interface port-channel 10 SMIS(config-if)# mtu 9000 SMIS(config-if)# switchport mode trunk SMIS(config-if)# exit SMIS(config)# int range cx 0/1-2 SMIS(config-if)# channel-group 10 mode on SMIS(config-if)# end

## <span id="page-10-0"></span>**7.2 Modifying Port Channels**

### <span id="page-10-1"></span>**7.2.1 Modifying Port Channel Parameters**

After a port channel is created, users can modify the port channel configuration for description, MTU, VLAN, and spanning tree parameters. Users should not modify these parameters on port channel member ports directly. Instead, these parameters should be configured on port channel interfaces. To modify port channel parameters, follow the same steps used to create the port channels as explained in the Creating Port Channel Interfaces section.

The example below shows the steps to modify the parameters of a port channel interface. Modify port channel 10 as a trunk interface to allow VLANs 100 to 200 with a native VLAN 100. SMIS# configure terminal SMIS(config)# interface port-channel 10

SMIS(config-if)# switchport mode trunk

SMIS(config-if)# switchport trunk allowed vlan 100-200 SMIS(config-if)# switchport trunk native vlan 100 SMIS(config-if)# exit

#### <span id="page-11-0"></span>**7.2.2 Modifying Port Channel Member Ports**

Users can add or remove member ports to the existing port channels. Users can also modify the port modes for member ports.

#### <span id="page-11-1"></span>**7.2.3 Adding New Member Ports**

To add new member ports to an existing port channel, follow the same steps explained in the Adding Member Ports to Port Channels section.

The example below shows the steps necessary to add a new member port to an existing port channel interface.

Add port fx 0/3 to static port channel interface 10. SMIS# configure terminal SMIS(config)# int fx 0/3 SMIS(config-if)# channel-group 10 mode on SMIS(config-if)# exit

### <span id="page-11-2"></span>**7.2.4 Removing Member Ports**

Follow the steps below to remove member ports from the port channel interfaces.

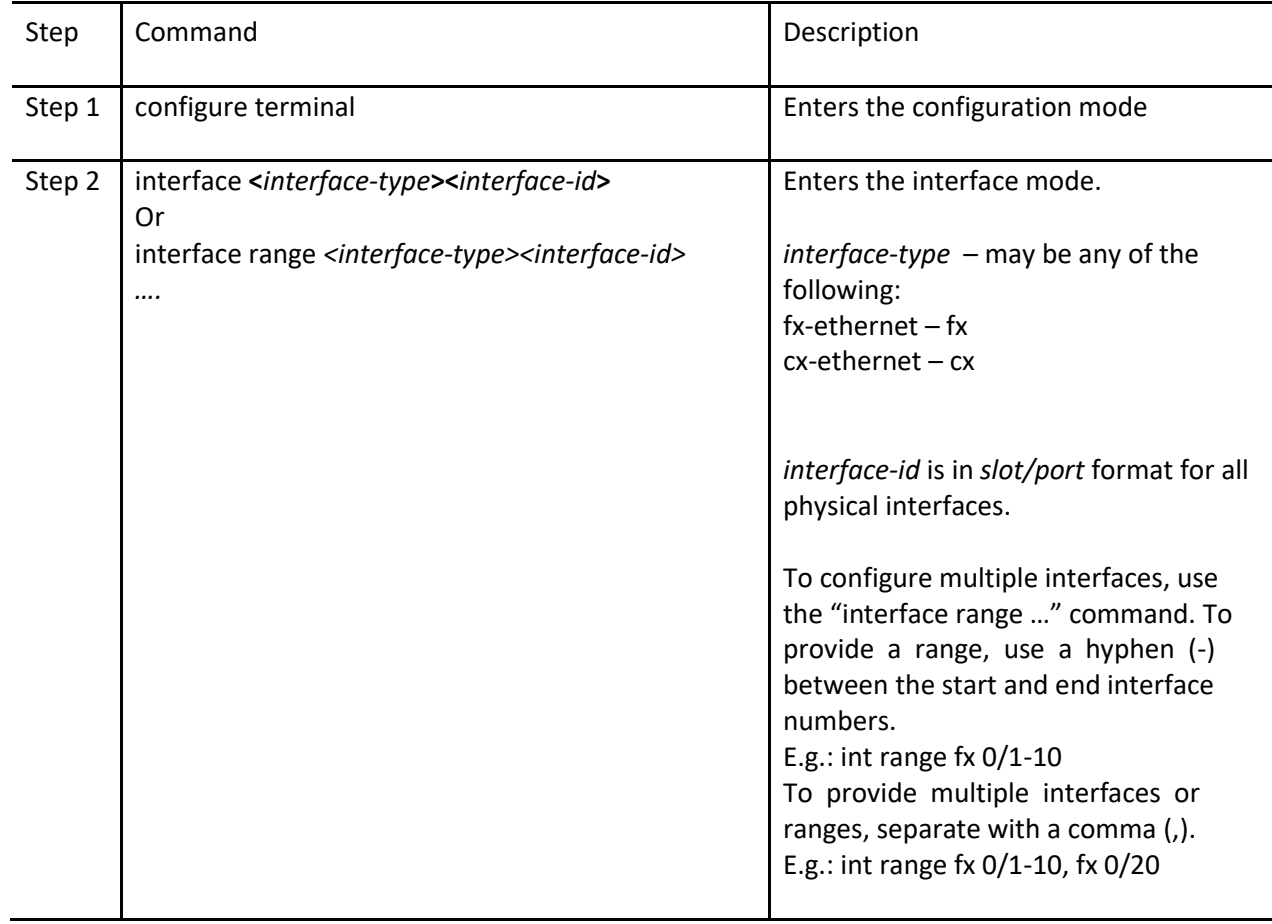

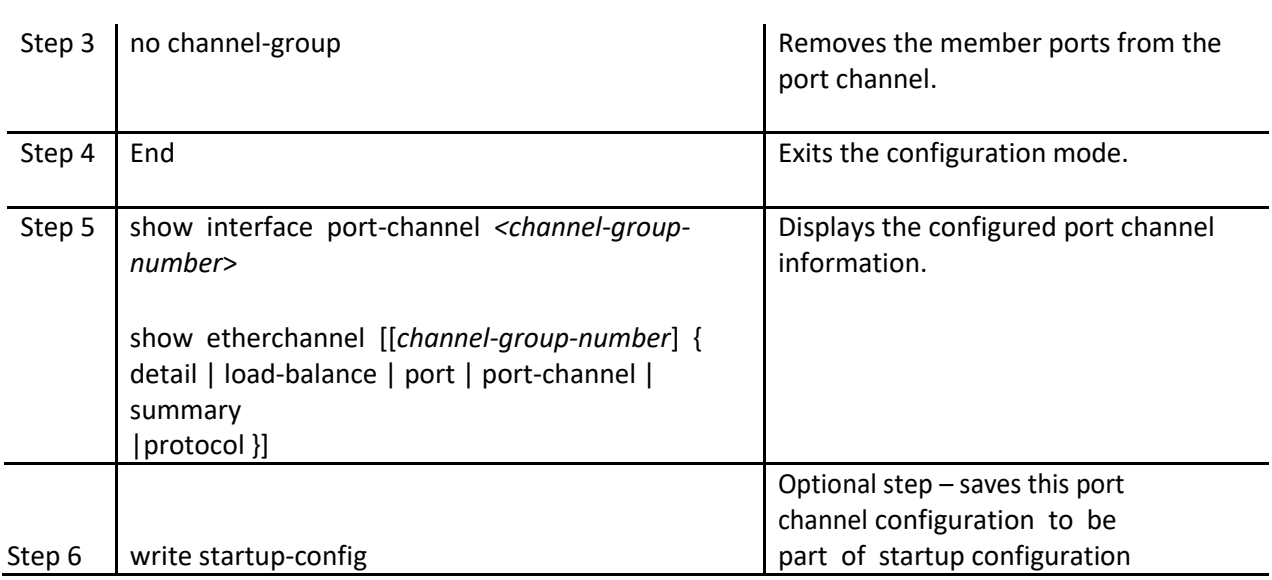

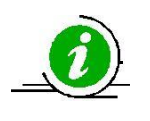

When a port is removed from a port channel, that port will automatically be added to VLAN 1. The MTU and spanning tree configurations of that port will not be automatically changed to the default configurations. After removing any port from a port channel, users must verify and change the port VLAN, MTU and spanning tree configurations as needed.

The example below shows the steps necessary to remove a member port from a port channel interface. Remove port cx 0/3 from port channel interface 10 SMIS# configure terminal SMIS(config)# int cx 0/3 SMIS(config-if)# no channel-group SMIS(config-if)# exit

To modify the port channel mode (active/passive/on) for any member port, users should first remove the port from the port channel using the "no channel-group" command. After removing the port from the port channel interface, the channel-group command can be configuredwith the required port mode.

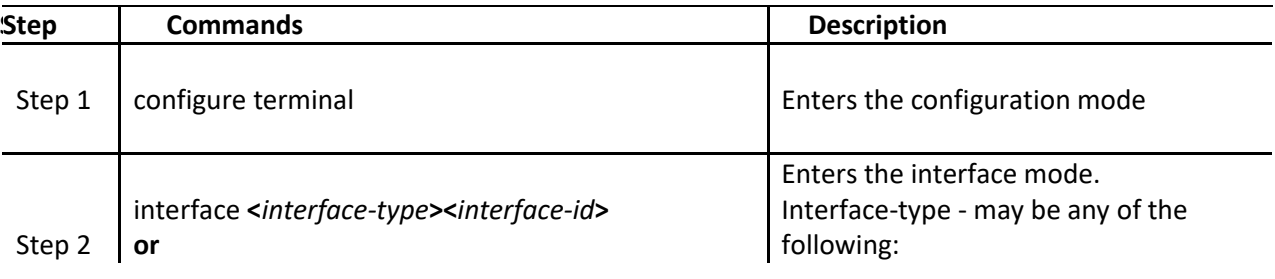

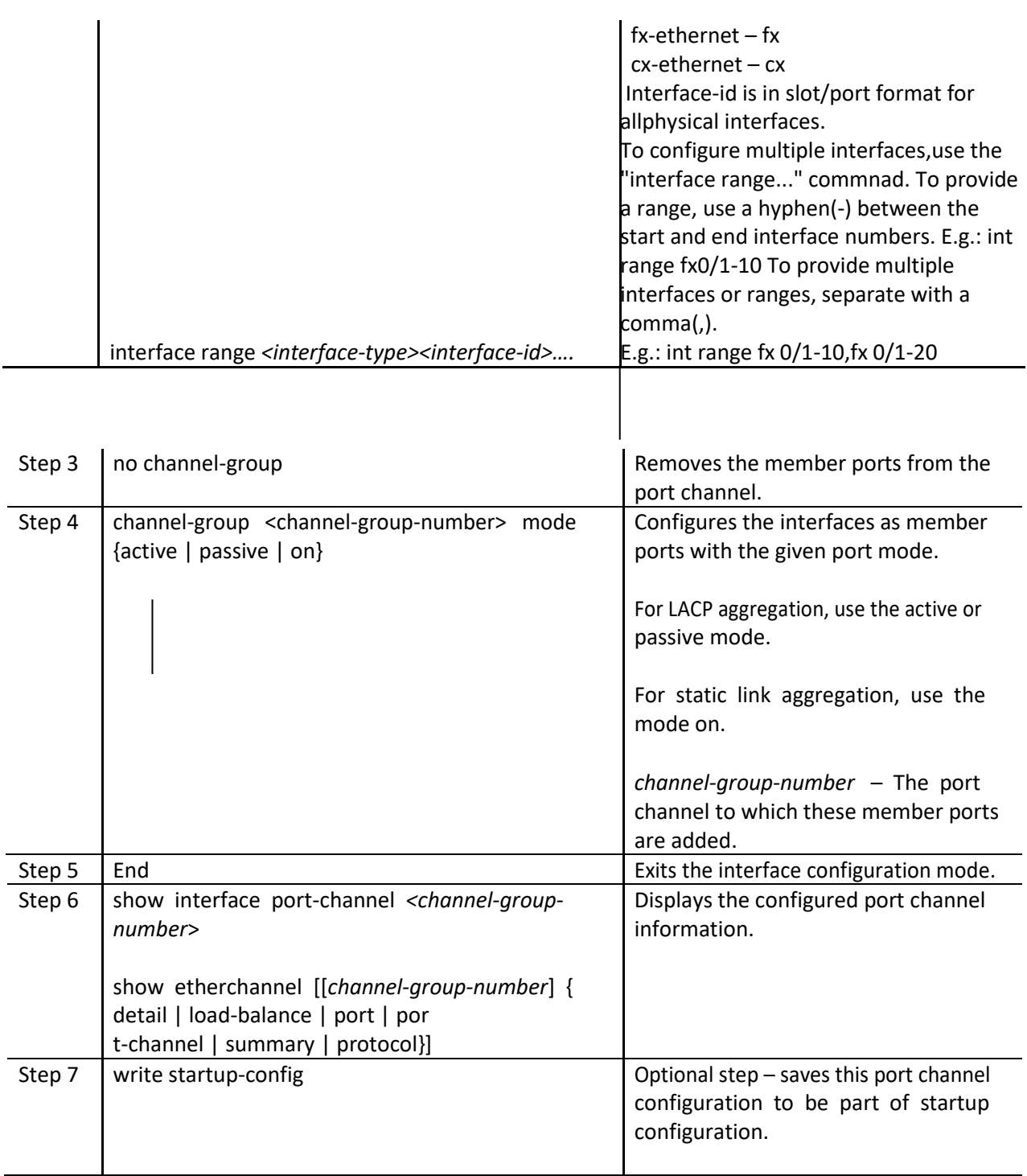

The example below shows the steps necessary to modify the member ports modes of a port channel interface. Modify the member ports' modes to "active" for ports cx 0/2 and cx 0/3. SMIS# configure terminal SMIS(config)# int range cx 0/2-3

SMIS(config-if)# no channel-group SMIS(config-if)# channel-group 10 mode active SMIS(config-if)# exit

## <span id="page-14-0"></span>**7.3 Removing Port Channels**

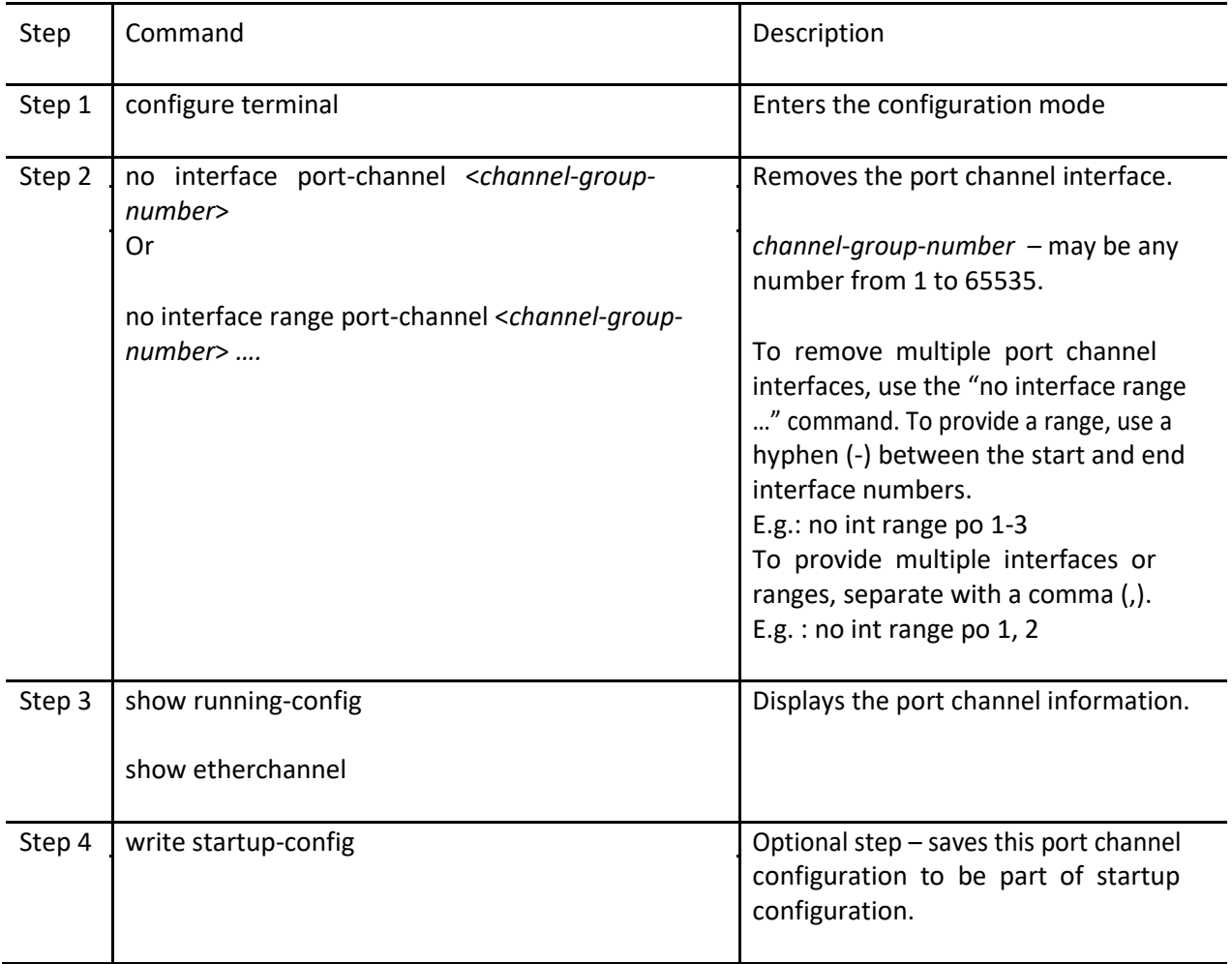

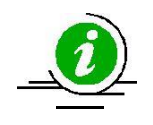

When a port channel is removed, all its member ports will be automatically added to VLAN 1. The MTU and spanning tree configurations of that port will not automatically be changed to their default configurations.

The example below shows the necessary steps to remove a port channel interface. Remove port channel 10 and add all its member ports to VLAN 10 as access ports. SMIS# configure terminal SMIS(config)# no int port-channel 10 SMIS(config)# interface range cx 0/1-2

Supermicro SSE-X3548S/SSE-X3548SR Link Aggregation User's Guide 15

SMIS(config-if)# switchport mode access SMIS(config-if)# switchport access vlan 10 SMIS(config-if)# exit

### <span id="page-15-0"></span>**7.4 LACP Parameters**

Users can configure the following LACP parameters on Supermicro switches.

LACP System Priority LACP Port Priority LACP Timeout

#### <span id="page-15-1"></span>**7.4.1 LACP System Priority**

Every LACP device needs to have a globally unique system identifier. This globally unique system identifier is formed by combining a switch's MAC address and LACP system priority.

LACP system priority is also used to decide the active member ports of a port channel. When more than eight member ports are configured, the switch that has the lowest system priority value decides the active member ports. If both end devices have the same LACP system priority, the device with the numerically lower MAC address will get to decide the active member ports.

The default LACP system priority value is 32768.

Follow the steps below to modify the LACP system priority.

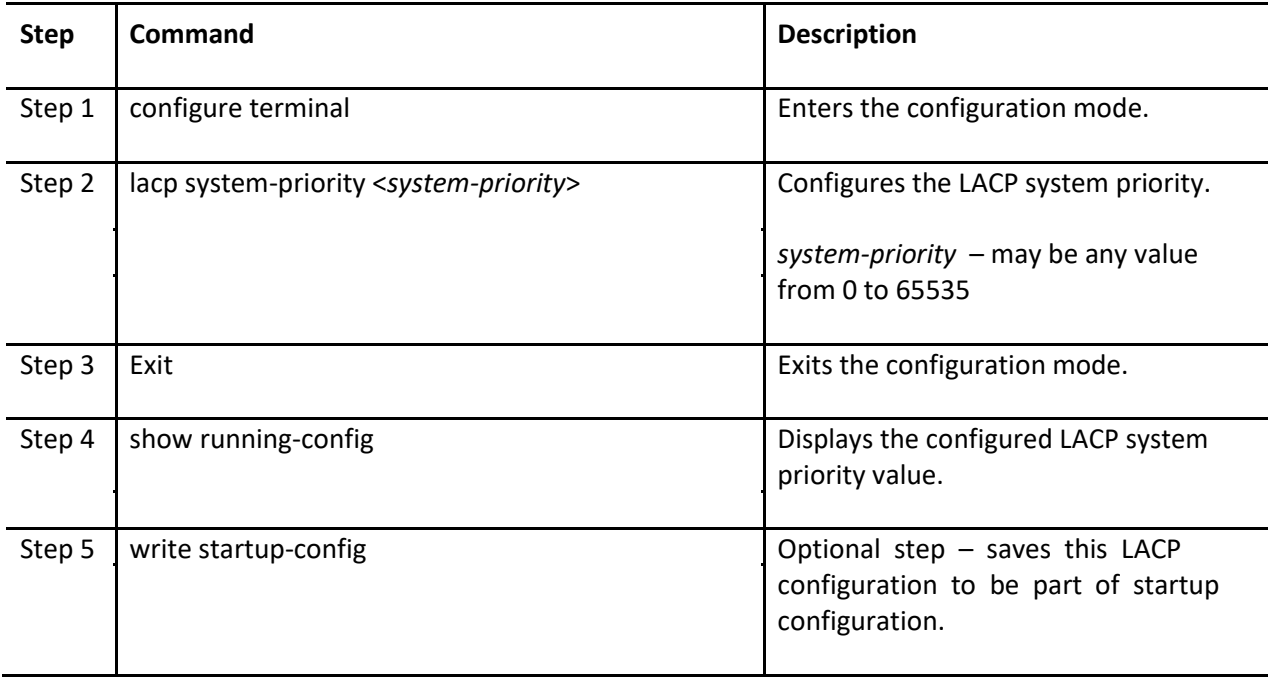

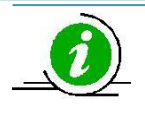

The "no lacp system-priority" command resets the LACP system priority to the default value 32768.

The example below shows the steps necessary to configure the LACP system priority value. Set the LACP system priority as 1000. SMIS# configure terminal SMIS(config)# lacp system-priority 1000 SMIS(config-if)# exit

#### <span id="page-16-0"></span>**7.4.2 LACP Port Priority**

If a LACP is configured with more than eight member ports then, switch selects the first eight ports that have the lowest port priority value as active member ports. If multiple ports have the same port priority value then, switch selects the first eight ports that have the numerically lower port ID as the active member ports.

The default LACP port priority is 128.

Follow the steps below to modify the LACP port priority.

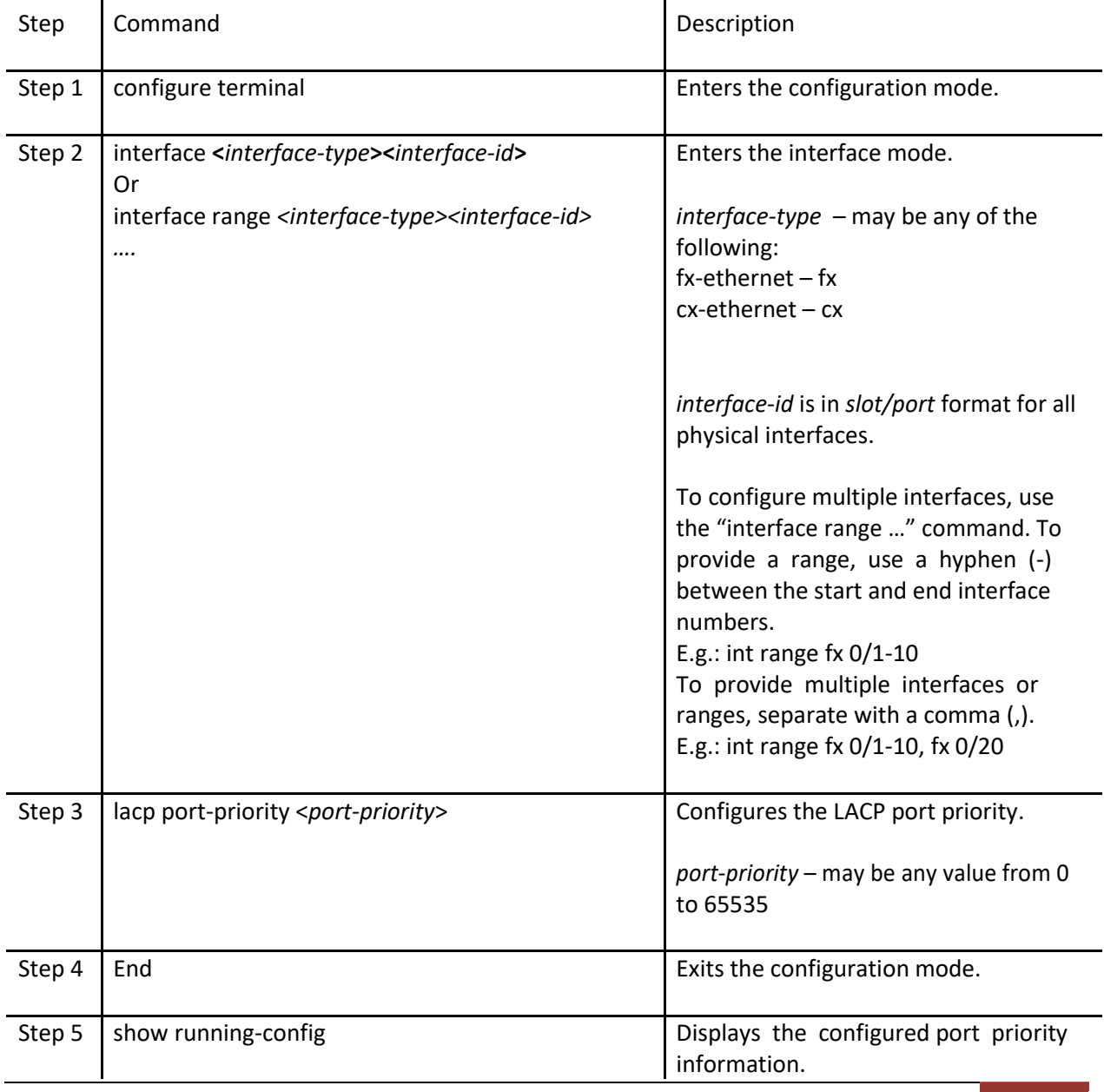

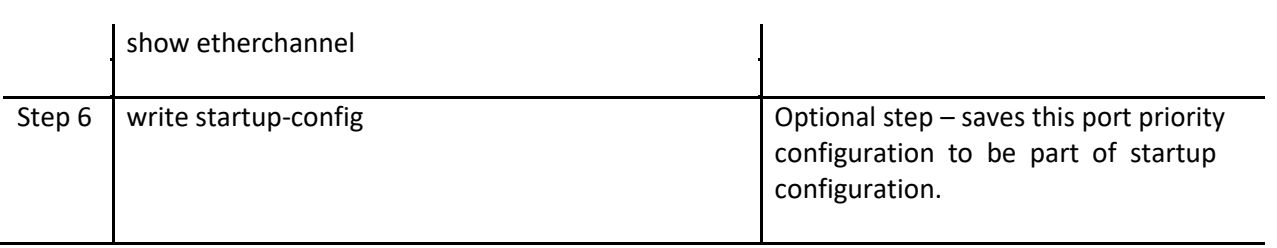

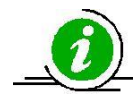

The "no lacp port-priority" command resets the LACP port priority to the default value of 128.

The example below shows the steps necessary to configure the port priority.

Configure the port priority as 10 for cx 0/1 and 20 for cx 0/2.

SMIS# configure terminal

SMIS(config)# interface cx 0/1

SMIS(config-if)# lacp port-priority 10

SMIS(config-if)# exit

SMIS(config)# interface cx 0/2

SMIS(config-if)# lacp port-priority 20

SMIS(config-if)# exit

#### <span id="page-17-0"></span>**7.4.3 LACP Timeout**

Every LACP member port sends LACP messages periodically. The time period between LACP messages is configurable using the "lacp timeout" command.

Users can define the LACP timeout value either as "long" or "short". Every member port can have a different LACP timeout selection. Also, the LACP timeout selection does not need to match on both end devices. An LACP port with a "long" timeout can be connected to a port which has a "short" timeout.

When the "long" timeout value is chosen, LACP messages are expected to be received once every 30 seconds. When the "short" timeout value is chosen, LACP messages are expected to be received once every second.

The default LACP timeout is "long".

Follow the steps below to modify the LACP timeout value.

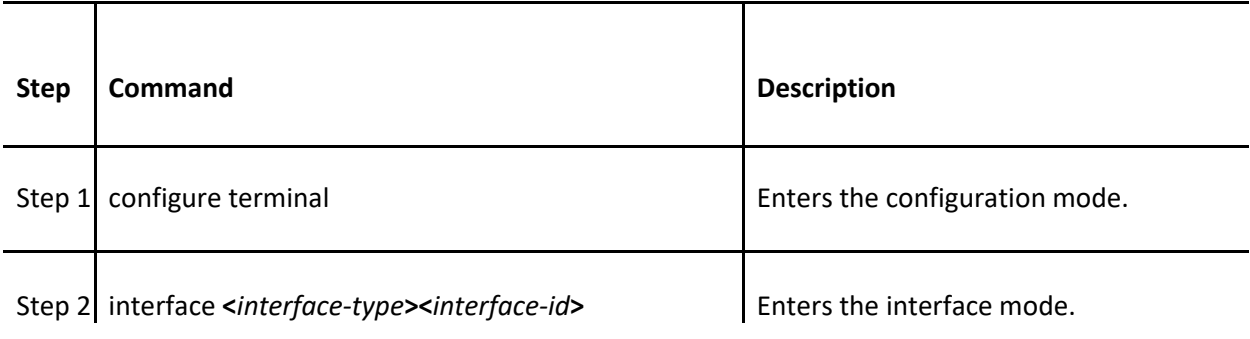

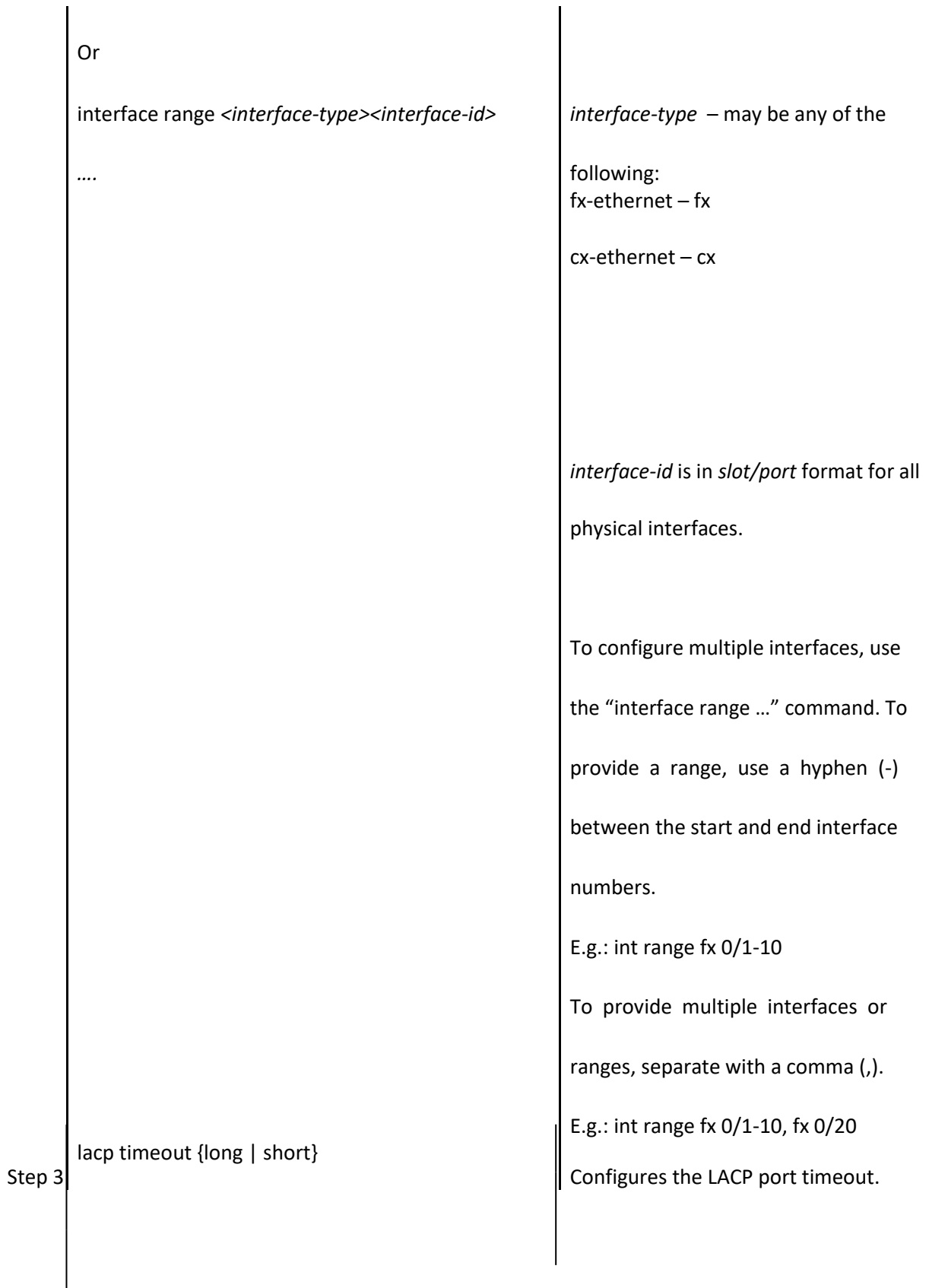

Т

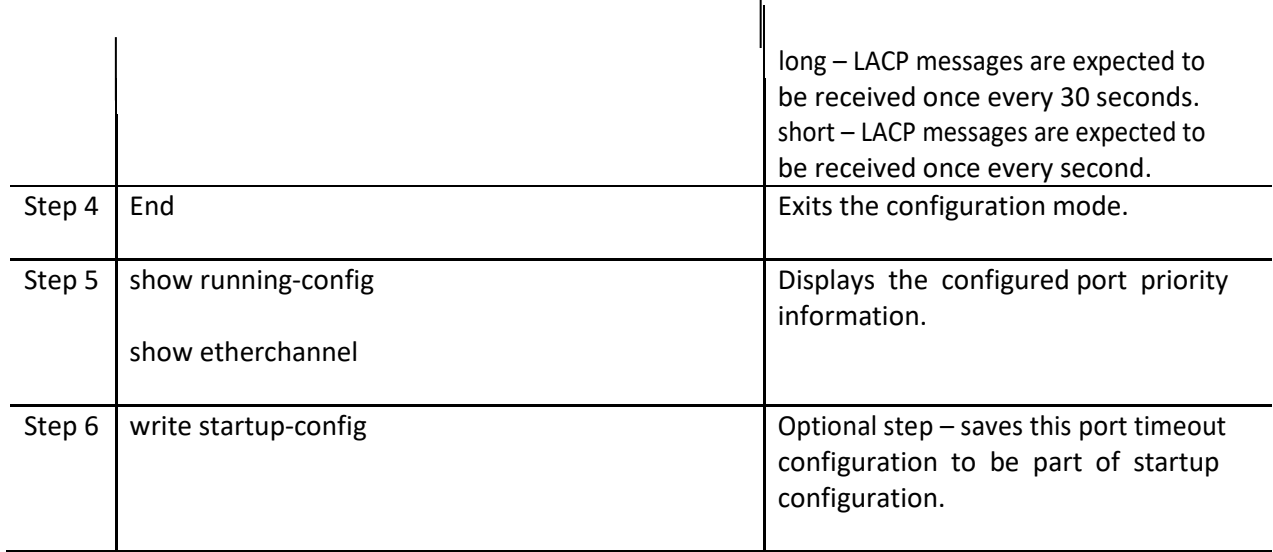

 $\overline{a}$ 

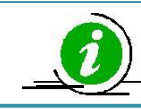

**The "no lacp timeout" command resets the LACP timeout to the default value of "long".** 

The example below shows the steps necessary to configure the LACP timeout. Configure the LACP timeout as short for ports cx 0/1 and cx 0/2. SMIS# configure terminal SMIS(config)# interface range cx 0/1-2 SMIS(config-if)# lacp timeout short SMIS(config-if)# exit

Supermicro SSE-X3548S/SSE-X3548SR Link Aggregation User's Guide 20

### <span id="page-20-0"></span>**7.4.4 LACP Wait Time**

Switch waits for the "LACP wait time" period before adding any member port to aggregation. The default LACP wait time period is two seconds.

Users can choose any time interval from 0 to 10 seconds as the LACP wait time. The LACP wait time is port specific and users can configure different LACP wait times on different member ports. Follow the steps below to modify the LACP wait time

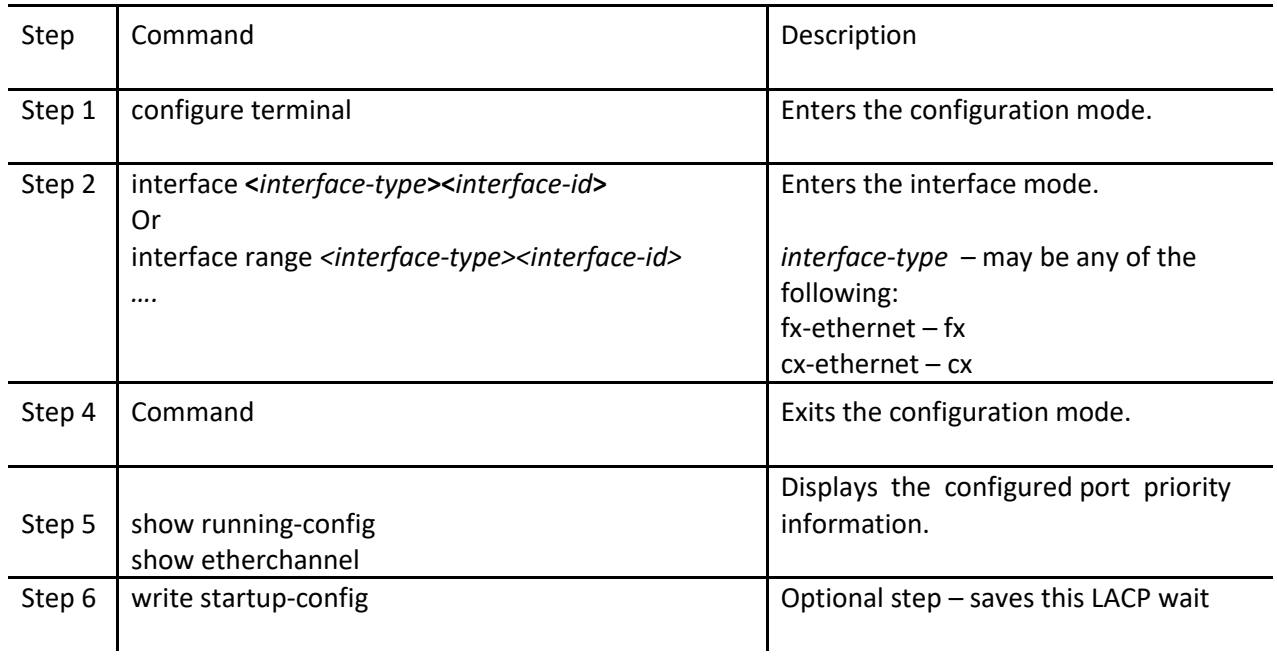

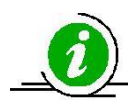

The "no lacp wait-time" command resets the LACP wait time to the default value of "2".

The example below shows the necessary steps to configure the LACP wait time. Configure the LACP wait time as 0 for ports cx 0/1 and cx 0/2. SMIS# configure terminal SMIS(config)# interface range cx 0/1-2 SMIS(config-if)# lacp wait-time 0 SMIS(config-if)# exit

## <span id="page-21-0"></span>**7.5 Load Balancing**

Supermicro switches support load balancing on aggregated links.

Switches distribute outgoing traffic on all member ports that are in a bundle state. The distribution decision to transmit a packet on any particular member port is decided by a hash algorithm. Supermicro switches support the following hash algorithms:

• Packets will be distributed across the member ports based on the source MAC address of the packet.

Destination MAC Based

• Packets will be distributed across the member ports based on the source and destination MAC addresses of the packet.

Source based IP

• Packets will be distributed across the member ports based on the source IP address of the packet.

Destination based IP

• Packets will be distributed across the member ports based on the destination IP address of the packet.

Source and Destination IP Based

- Packets will be distributed across the member ports based on the source and destination IP addresses of the packet.
- The hash algorithm provides the best distribution when the traffic has multiple streams. Users need to choose the right hash algorithm based on their common traffic scenarios.
- The load balance algorithm selection can be configured for individual port channel interfaces or it can be configured globally for all port channel interfaces. The load balancing algorithm on both ends of a port channel need not be the same.

The default load balancing algorithm is "Source and Destination MAC Based".

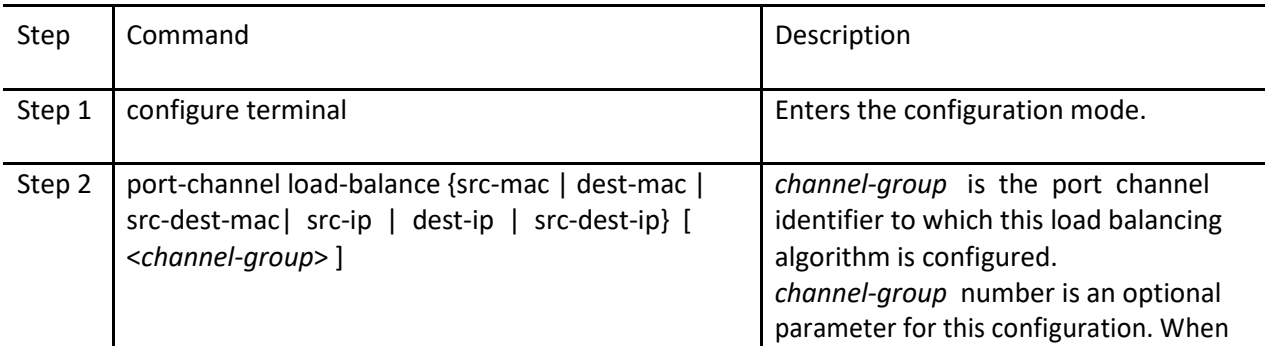

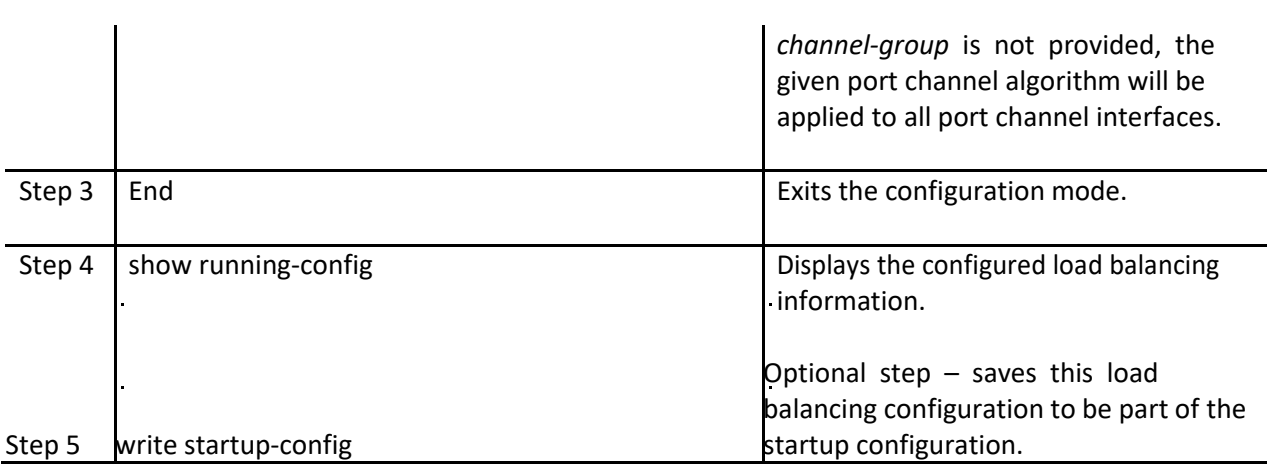

Follow the below steps to configure the load balancing algorithm.

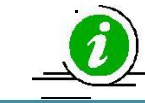

The "no port-channel load-balance" command resets the load balancing algorithm to the default value of "src-dest-mac".

The example below shows the steps necessary to configure the port channel load balancing algorithm. Configure the load balancing algorithm based upon source and destination IP addresses.

SMIS# configure terminal

SMIS(config)# port-channel load-balance src-dest-ip

SMIS(config-if)# exit

The link aggregation feature is enabled by default in Supermicro switches. Users can disable link aggregation if needed.

Follow the steps below to disable the link aggregation feature.

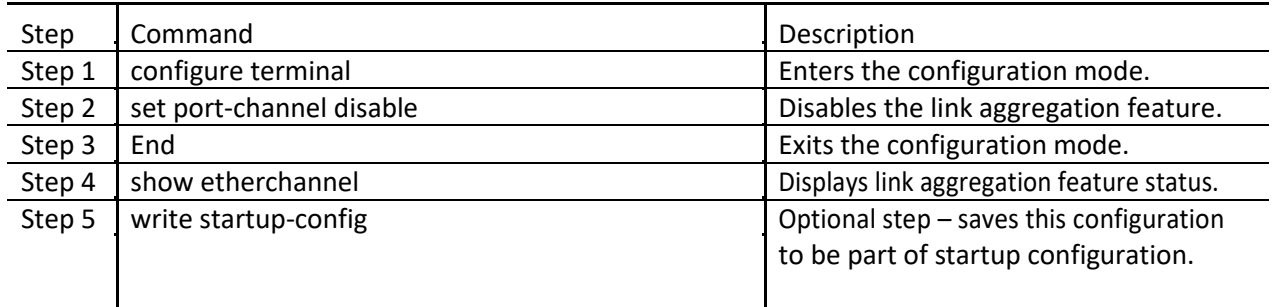

#### To enable the link aggregation feature, follow the steps below.

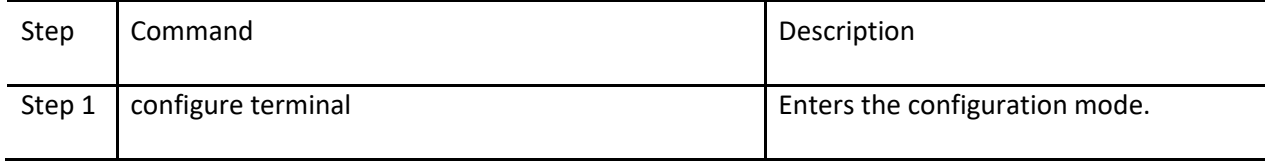

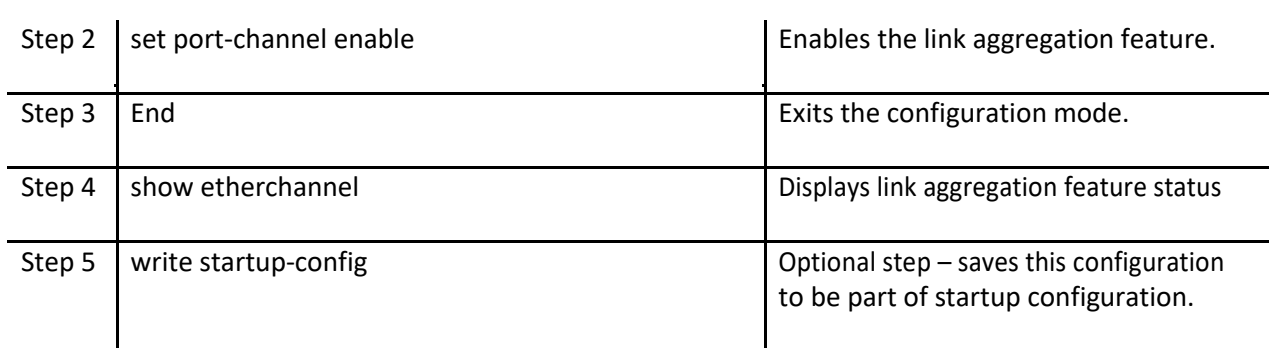

## <span id="page-23-0"></span>**7.6 Link Aggregation Configuration Example**

Configure switch A as shown below in Figure LA-3.

- 1. Aggregate ports Cx 0/3 and Cx 0/4 with LACP mode. Also configure this aggregation as a trunk interface with native VLAN 20.
- 2. Aggregate ports Cx 0/1 and Cx 0/2 with LACP mode. Configure this aggregation as an access port on VLAN 10.
- 3. Aggregate ports Fx 0/20 and Fx 0/21 statically.

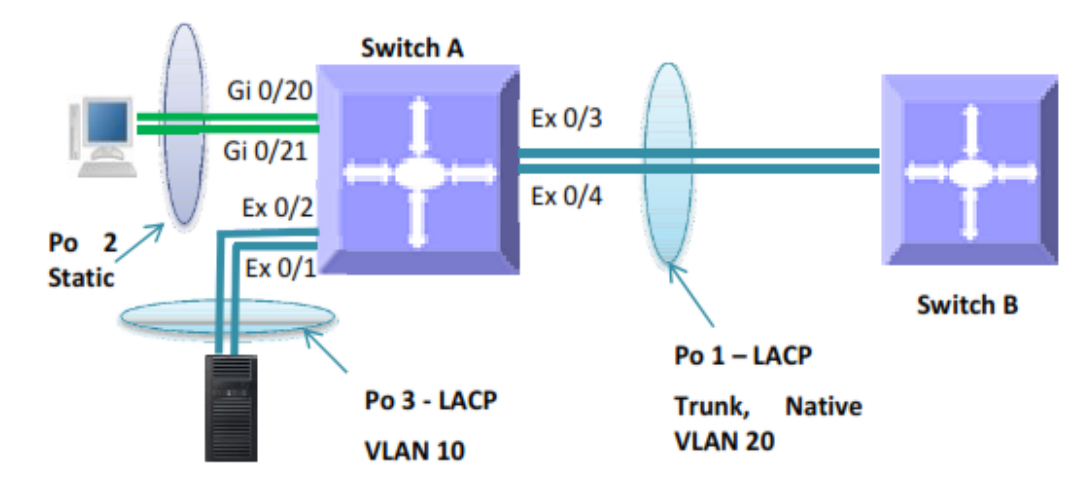

#### **Figure LA-3: Link Aggregation Configuration Example**

SMIS# configure terminal # Create all the required VLANs first SMIS(config)# vlan 10,20 SMIS(config-vlan)# exit

# Create the port channel 1 interface SMIS(config)# int port-channel 1 SMIS(config-if)# exit Add member ports to the port channel 1 interface SMIS(config)# int range cx 0/3-4 SMIS(config-if)# channel-group 1 mode active

#### SMIS(config-if)# exit

# Configure the VLAN requirements for the port channel 1 interface SMIS(config)# int port-channel 1 SMIS(config-if)# switchport mode trunk SMIS(config-if)# switchport trunk native vlan 20 SMIS(config-if)# exit

# Create the port channel 2 interface SMIS(config)# int port-channel 2 SMIS(config-if)# exit # Add member ports to the port channel 2 interface SMIS(config)# int range fx 0/20-21 SMIS(config-if)# channel-group 2 mode on SMIS(config-if)# exit

# Create the port channel 3 interface SMIS(config)# int port-channel 3 SMIS(config-if)# exit

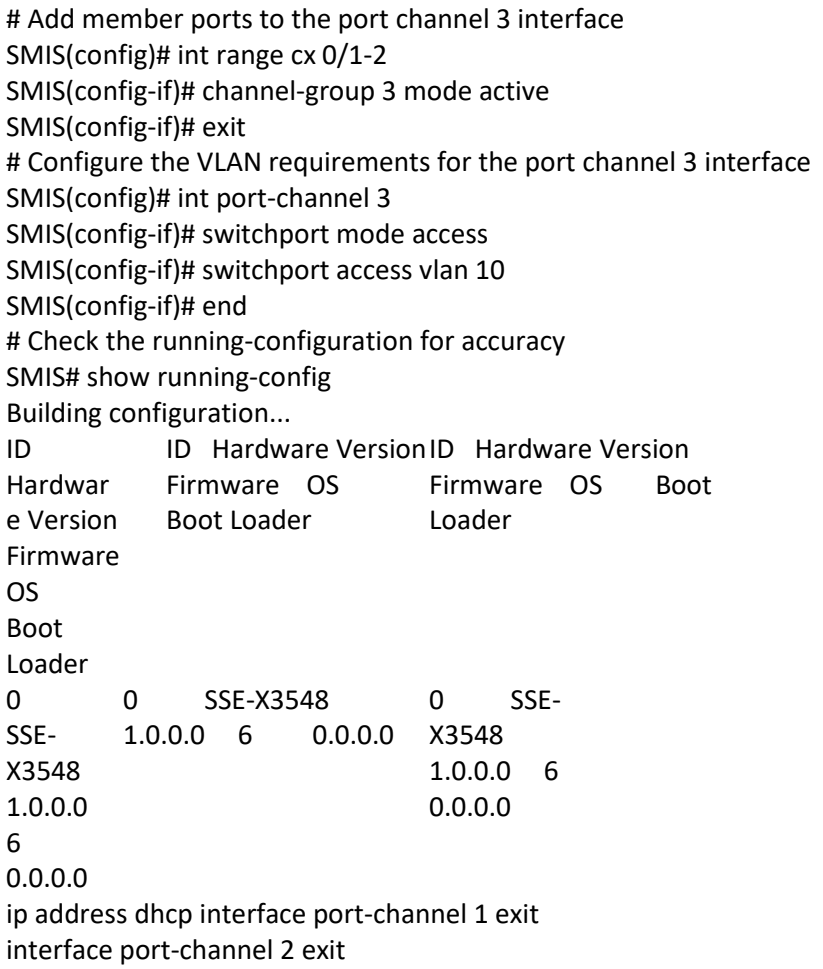

interface port-channel 3 exit vlan 1

ports fx 0/1-19 untagged ports fx 0/22-48 untagged ports po 2 untagged exit vlan 10 ports po 3 untagged exit vlan 20 ports po 1 untagged exit

interface Fx 0/20 channel-group 2 mode on interface Fx 0/21 channel-group 2 mode on interface Cx 0/1 channel-group 3 mode active interface Cx 0/2 channel-group 3 mode active interface Cx 0/3 channel-group 1 mode active interface Cx 0/4 channel-group 1 mode active interface po 1 switchport trunk native vlan 20 switchport mode trunk interface po 3 switchport access vlan 10 switchport mode access exit

#### SMIS#

# Check the port channels using the "show etherchannel" command SMIS# show etherchannel detail Port-channel Module Admin Status is enabled Port-channel Module Oper Status is enabled Port-channel System Identifier is 00:30:48:a1:11:01 LACP System Priority: 32768 Channel Group Listing

---------------------

Group: 1 Protocol: LACP Ports in the Group ------------------

Port: Cx0/3

-------------

Port State = Down, Not in Bundle Channel Group: 1 Mode: Active Pseudo port-channel = Po1 LACP port-priority = 128 LACP Wait-time = 2 secs LACP Activity: Active

LACP Timeout: Long Aggregation State: Aggregation, Defaulted Port: Cx0/4 ------------- Port State = Down, Not in Bundle Channel Group: 1 Mode: Active Pseudo port-channel = Po1 LACP port-priority = 128 LACP Wait-time = 2 secs LACP Activity: Active LACP Timeout: Long Aggregation State: Aggregation, Defaulted

---------------------------------------------------------------------

LACP Port Admin Oper Port Port Port State Priority Key Key Number State

Cx0/3 Down 128 1 1 0x33 0x45 Cx0/4 Down 128 1 1 0x34 0x45 Port-channel: Po1 ------------------- Number of Ports = 2 HotStandBy port = null Port state = Port-channel Ag-Not-Inuse Protocol = LACP Default Port = None Channel Group Listing --------------------- Group: 2 ---------- Protocol: Manual Ports in the Group ------------------ Port: Fx0/20 ------------- Port State = Down, Not in Bundle Channel Group: 2 Mode: On Pseudo port-channel = Po2 LACP port-priority = 128 LACP Wait-time = 2 secs LACP Activity: Passive LACP Timeout: Long Aggregation State: Aggregation, Defaulted Port: Fx0/21 ------------- Port State = Down, Not in Bundle Channel Group: 2 Mode: On

Pseudo port-channel = Po2 LACP port-priority = 128 LACP Wait-time = 2 secs LACP Activity: Passive LACP Timeout: Long Aggregation State: Aggregation, Defaulted LACP Port Admin Oper Port Port Port State Priority Key Key Number State --------------------------------------------------------------------- Fx0/20 Down 128 2 2 0x14 0x44 Fx0/21 Down 128 2 2 0x15 0x44 Port-channel: Po2 ------------------ Number of Ports = 2 HotStandBy port = null Port state = Port-channel Ag-Not-Inuse Protocol = Manual Default Port = None Channel Group Listing --------------------- Group: 3 ---------- Protocol: LACP Ports in the Group ------------------ Port: Fx0/1 ------------- Port State = Down, Not in Bundle Channel Group: 3 Mode: Active Pseudo port-channel = Po3 LACP port-priority = 128 LACP Wait-time = 2 secs LACP Activity: Active LACP Timeout: Long Aggregation State: Aggregation, Defaulted Port: Fx0/2 ------------- Port State = Down, Not in Bundle Channel Group: 3 Mode: Active Pseudo port-channel = Po3 LACP port-priority = 128 LACP Wait-time = 2 secs LACP Activity: Active LACP Timeout: Long Aggregation State: Aggregation, Defaulted LACP Port Admin Oper Port Port Port State Priority Key Key Number State

--------------------------------------------------------------------- Fx0/1 Down 128 3 3 0x31 0x45 Fx0/2 Down 128 3 3 0x32 0x45 Port-channel: Po3 ------------------- Number of Ports = 2 HotStandBy port = null Port state = Port-channel Ag-Not-Inuse Protocol = LACP Default Port = None SMIS# # Save this port channel configuration. SMIS# write startup-config Building configuration, please wait. May take a few minutes . . . [OK] SMIS#

# <span id="page-29-0"></span>**Contacting Supermicro**

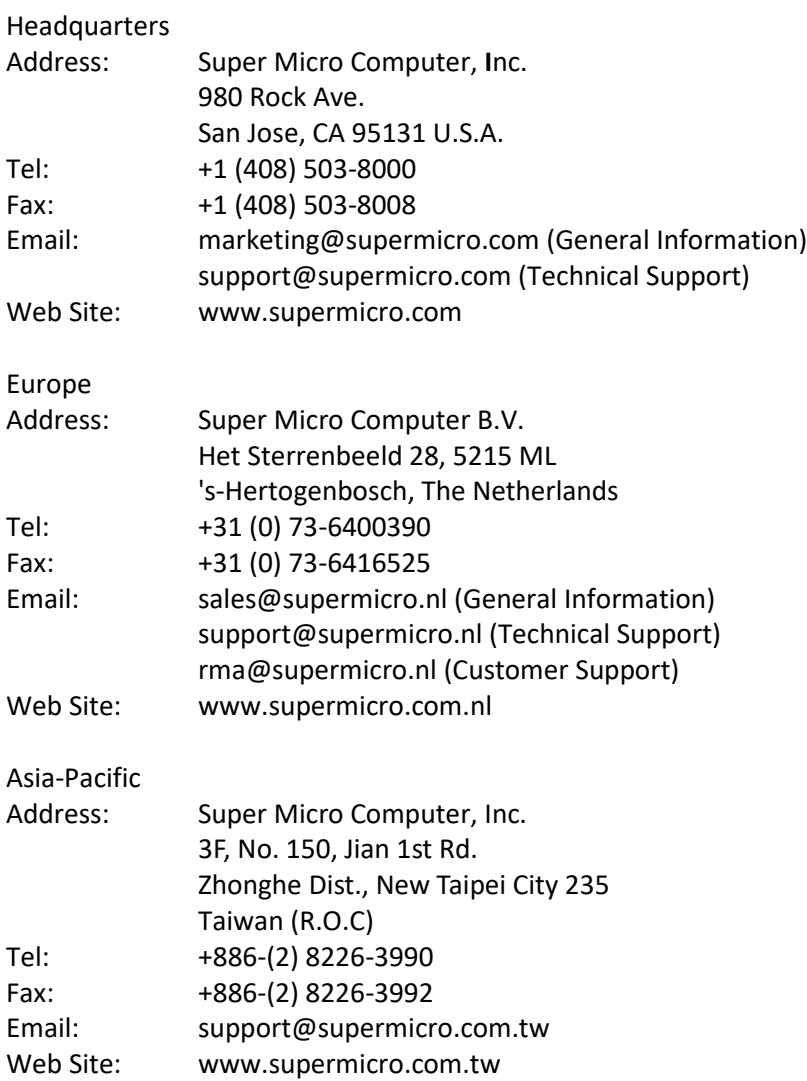